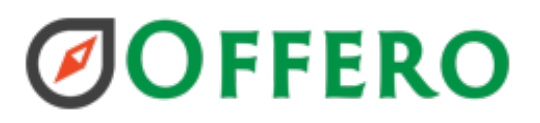

### Offero Activity Attendance Ranges

Admins can set activity attendance ranges to be used for reporting.

#### Setup

Activity attendance ranges are managed in List Management. Available from the admin menu  $\rightarrow$  More  $\rightarrow$  List Management. Each range has the following:

- 1. Name
- 2. Description
- 3. Type (Adult, Child, Mixed)

#### *To collect activity attendance ranges via feedback*

Ensure that "Capture Attendance" is checked for the assigned feedback.

Volunteers will see all of the ranges with the description available through the help icon.

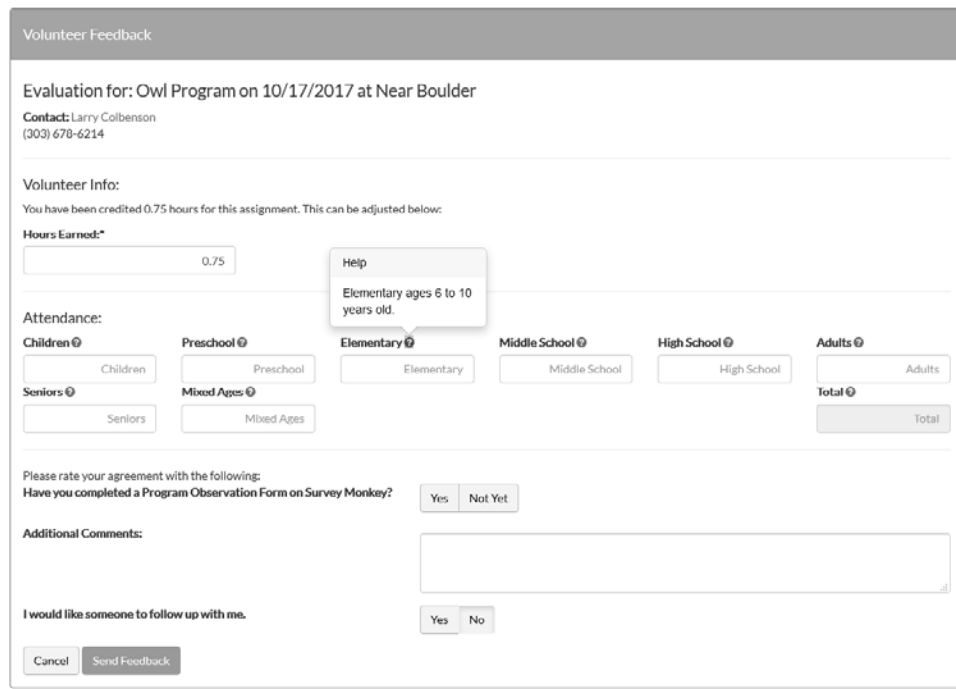

#### Recording

The attendance is recorded on the activity results screen.

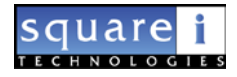

# **ØOFFERO**

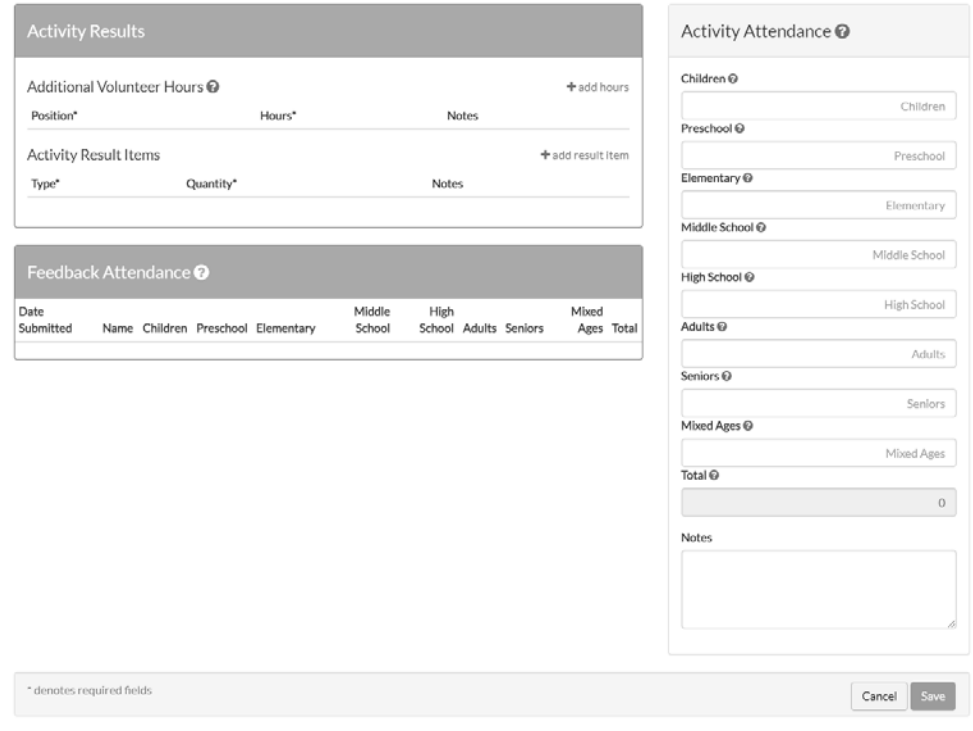

### Reporting

The program statistics report pdf version will display the attendance by type (Adult, Child, Mixed). To view all of the ranges use the excel version.

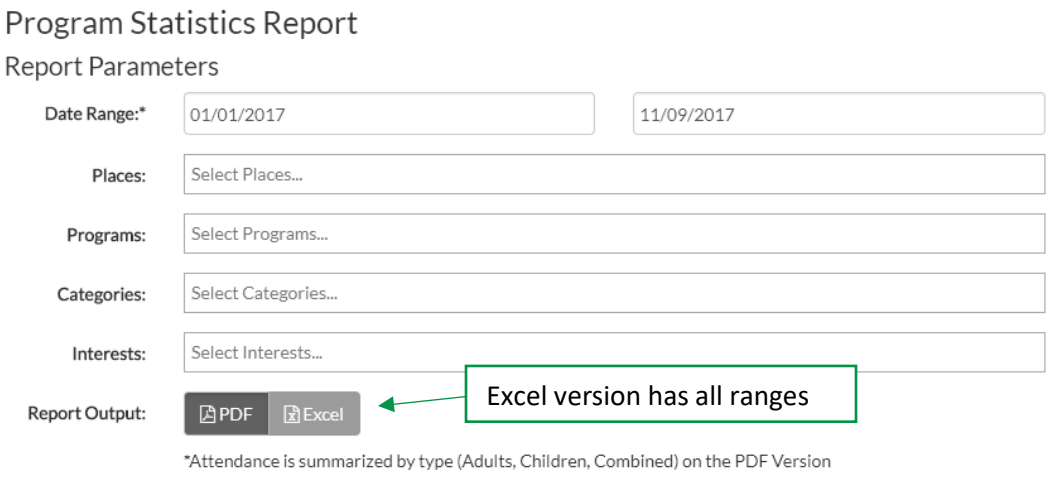

square **TECHNOLOG**  $LES$  Clear Filters Generate Report

## **ØOFFERO**

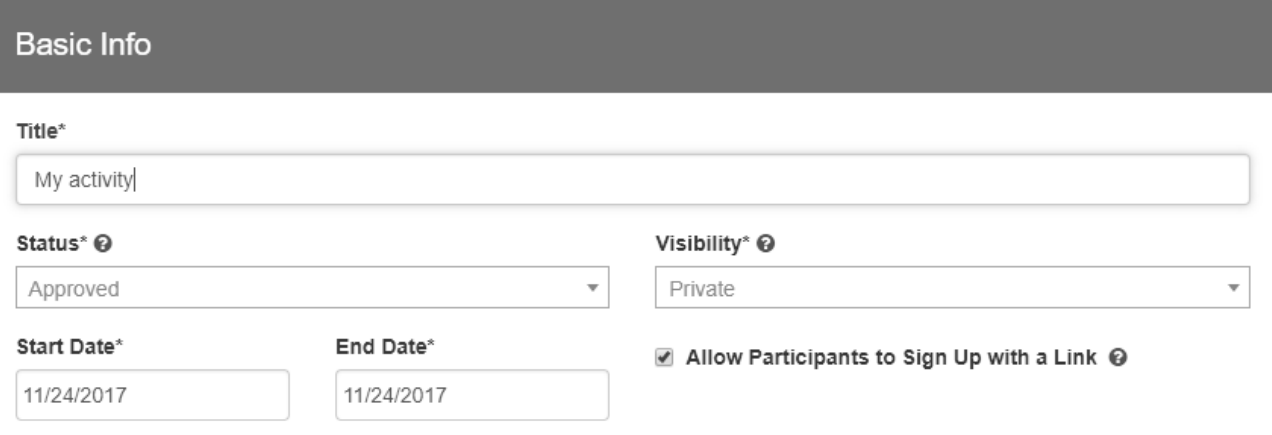

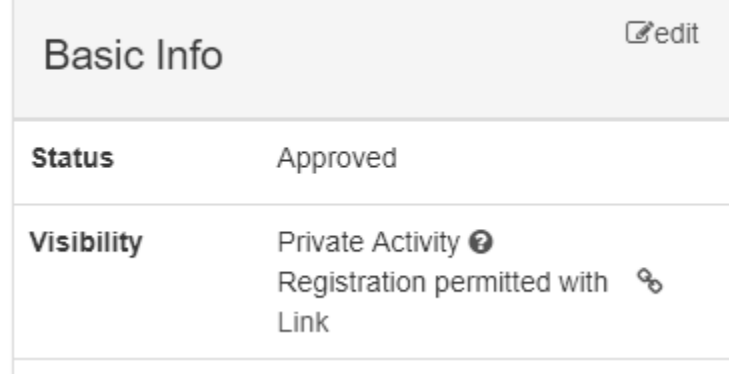

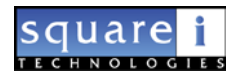

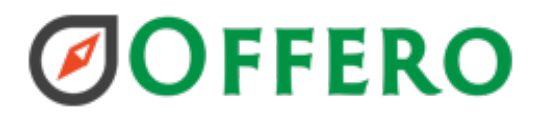

*Volunteer Waitlist 5/8/2018*

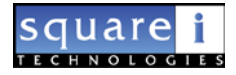